## **Recall CAT - Message History**

After sending a SMS or Voice Message you will see a message like this one (for SMS)

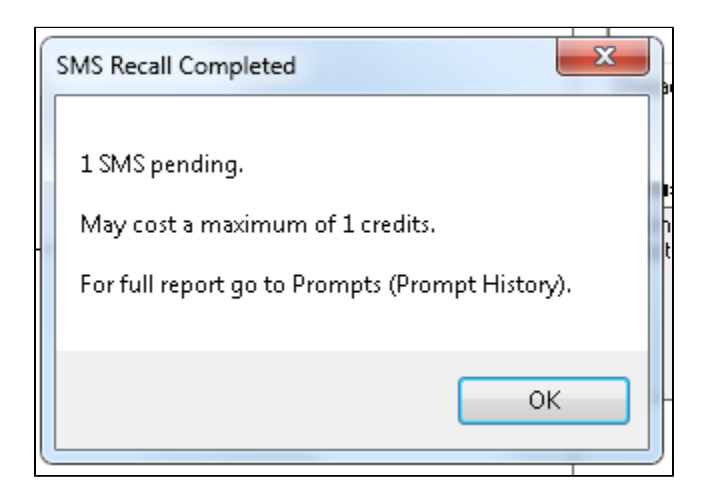

For full details you can use the prompts history and click on SMS and Voicemail:

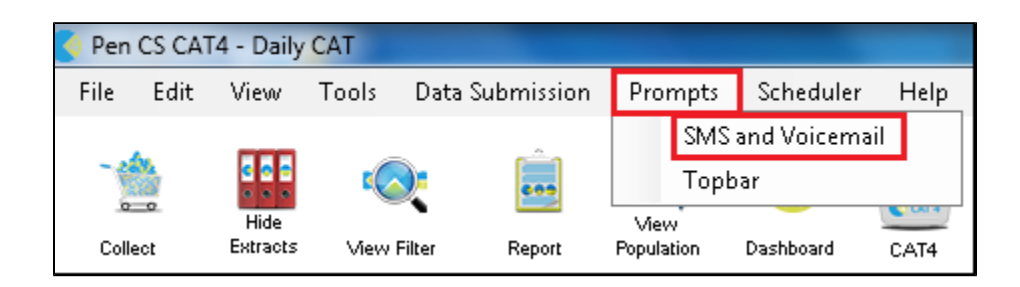

This will show you the details of every SMS or Voice Message you have created along with the date and number of patients and the details of what was sent:

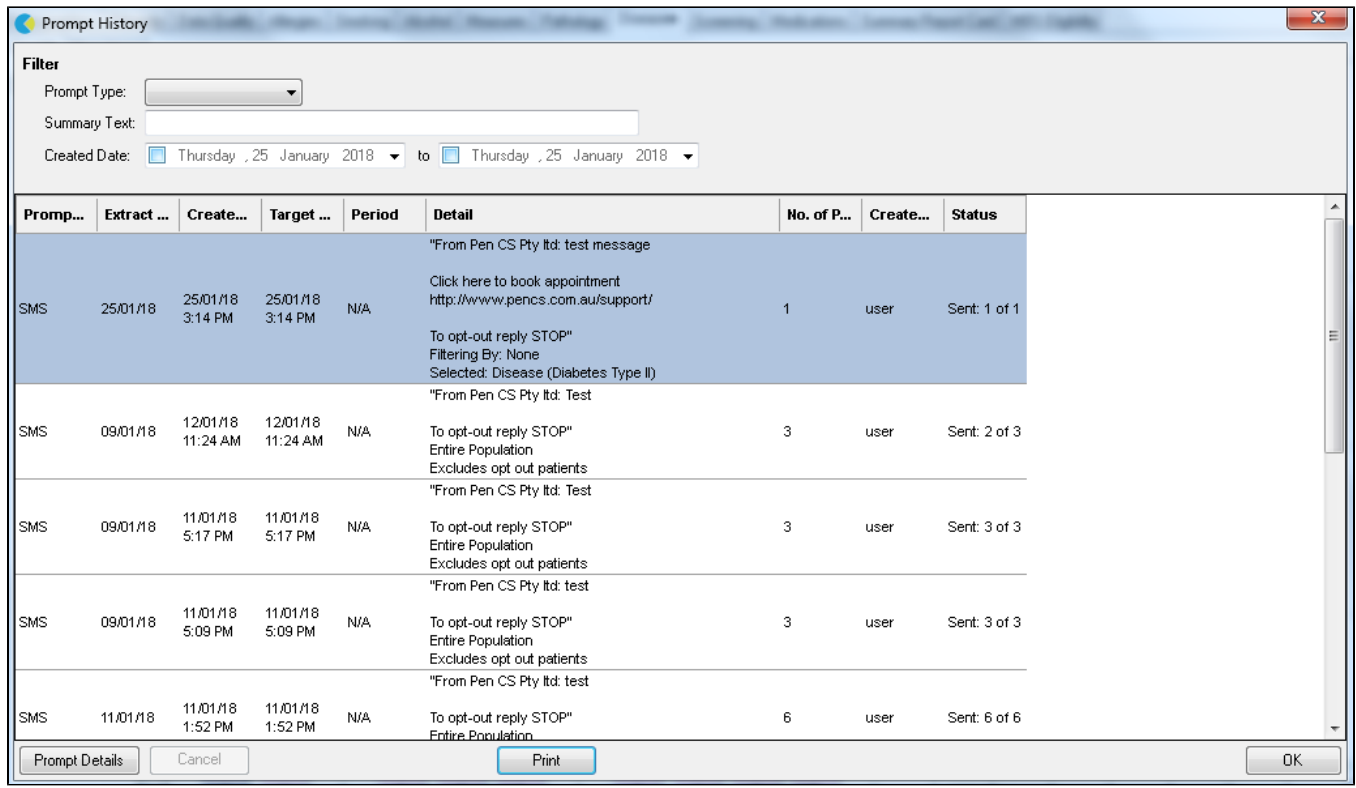

Selecting any of the messages you have sent and clicking on the 'Prompt Details' in the bottom left will display details for each recipient:

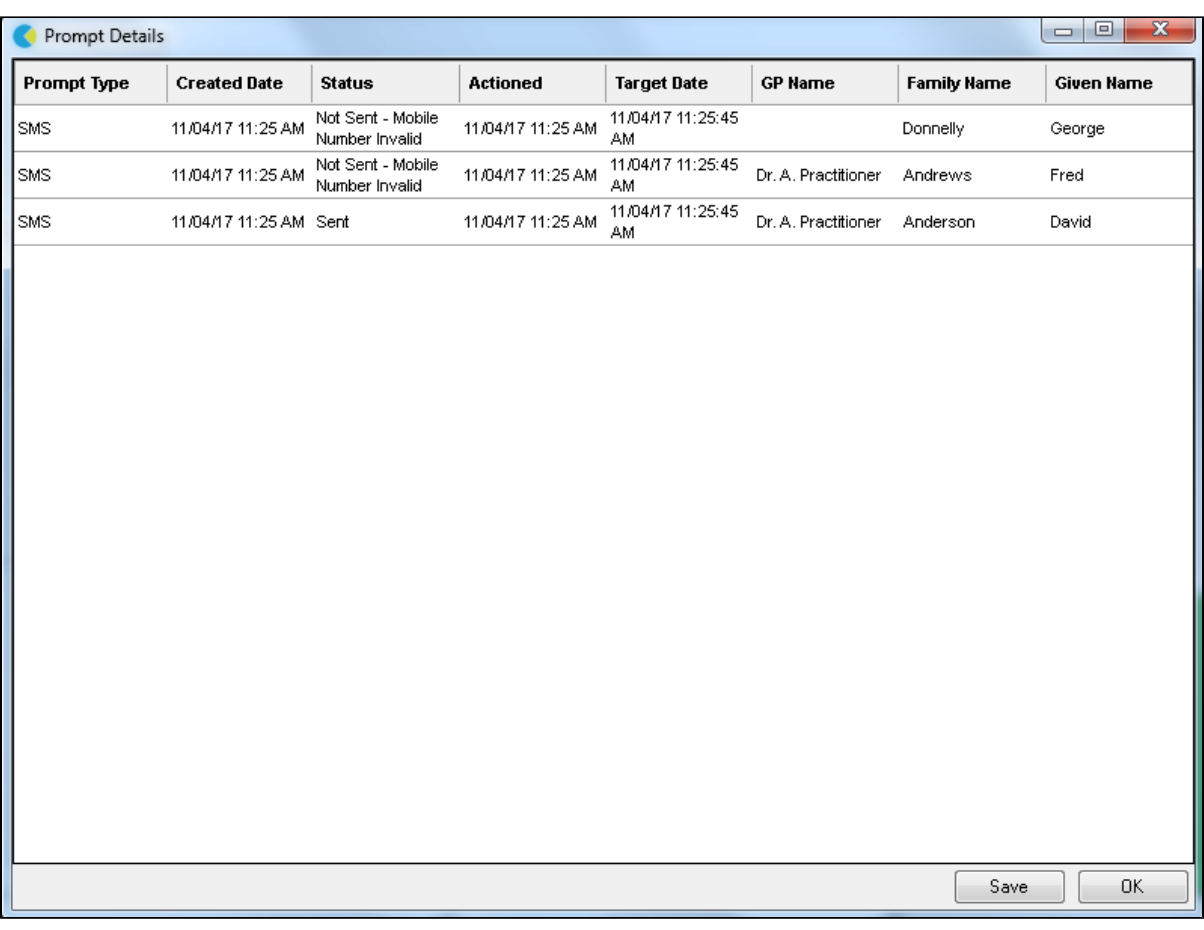

The status can show the following options:

- Not Sent Mobile Number invalid for incorrect or invalid mobile numbers
- Sent successfully delivered
- Failed if delivery failed for network or other reasons

This list can be exported to CSV format by using the 'Save' button on the bottom of the screen.